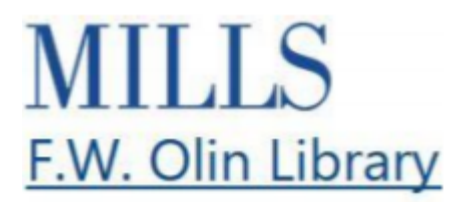

## **Search for Articles Video Transcript**

The library provides access to thousands of scholarly journals, with articles covering the entire curriculum of the college.

No matter what your research topic is, there are related scholarly articles you can use. This video is about how to find a journal article about your research topic.

Let's say you are writing a paper about opioid addiction in the United States, and how race shapes the ways that addiction is treated by health professionals and the criminal justice system. Your paper is due soon and you need scholarly articles for your research.

Start at library.mills.edu then select the Databases & Articles tab to search thousands of scholarly articles at once. From here, enter the keywords for your research topic. We have a different video to help you figure out the best keywords to use.

If you are off campus, you will need to login, here, using the same username and password that you would use to get into the portal.

Searching opioid addiction and racism gives us over 1,950 results. We can use search techniques to narrow it down. Academic databases are like shopping on Amazon. There are various filters on the left that we can use to focus on exactly what we are looking for.

First off, let's narrow to "Scholarly, Peer-Reviewed Journals" to search for articles written by professors or other experts. Scholarly, peer-reviewed, and academic pretty much mean the same thing when you are looking for articles.

Next select Full Text. Since your paper is due soon, we want to limit to full text, meaning articles we can read immediately.

Now let's tighten up the publication date to focus on this decade.

Depending on your results, you might want to use more filters or add another search term. The subject filter, lists database supplied subject terms, which can also help you narrow your results even further.

Scroll through and identify the most promising articles and when you find an article you like, click on the title to open it up.

Read through the abstract.

Take note of the keywords for future searches.

If you decide you want to read the article, find the FullText Link and you can download the PDF or email it to yourself.

Click on the cite button to copy and paste the citation for your bibliography. Note that you might have to edit the citation for accuracy.

Next, find the reference list or bibliography.

Scroll through to see if there are other articles or sources you may want to look up.

Once you have found one good article, you can often follow the trail of research that has already been done to find more sources. This can save you a lot of time.

Say you are interested in doing research within a particular discipline, meaning an academic subject such as Economics or Ethnic Studies. You can find subject-specific databases from the Databases and Articles link. This is a list of all the full text databases that the library has access to.

Because your research topics are often interdisciplinary, meaning that scholars might be writing about them in many academic subjects, you will want to use the keyword search from the main search box on the library's homepage.

Say you find a citation and want to read the full article. Go to the library homepage, select the Databases and Articles tab and Title from the drop down menu then search for that specific article.

It takes practice to get the hang of searching through academic databases, but they all pretty much work the same, so once you learn one, you can apply the skills with any database. If you get stuck, come ask a librarian for help.